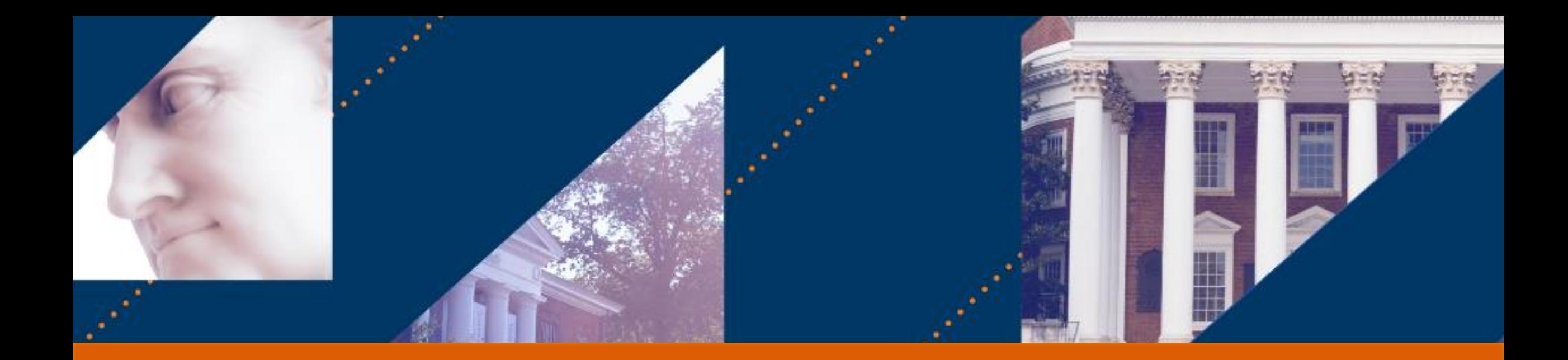

# **UVA FINANCE**

# Accounting Best Practices

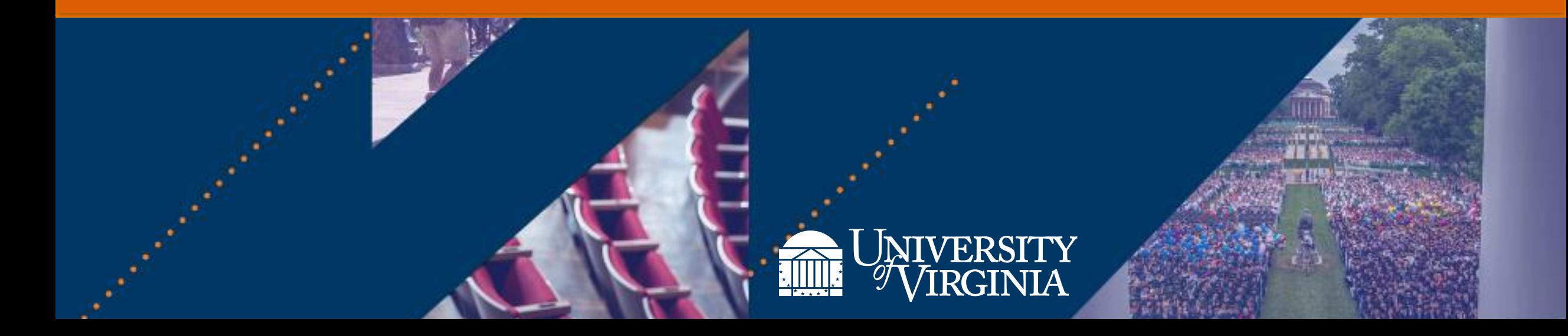

# Accounting Tasks

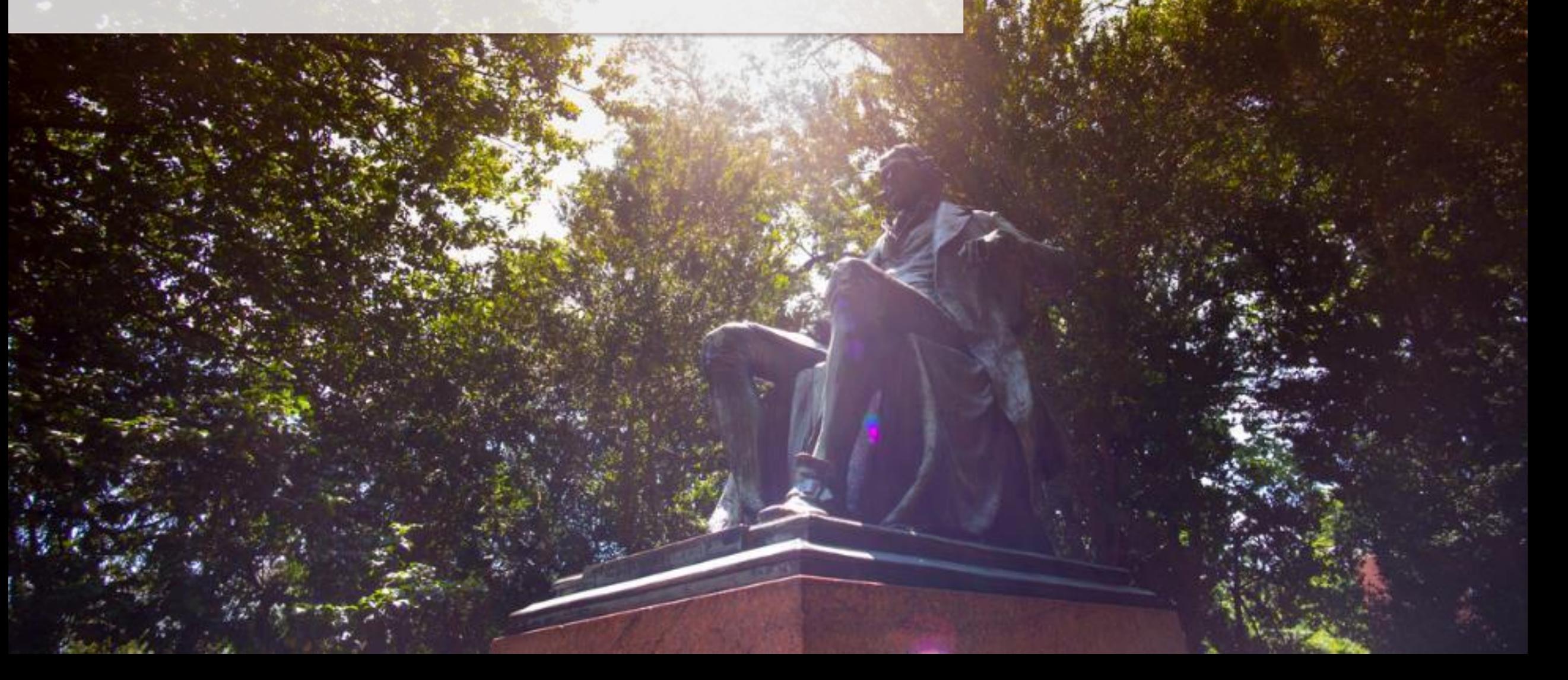

## Accounting Tasks | If This, Then That (1 of 2)

This cheat sheet is designed to help accountants determine when to perform an accounting adjustment versus creating or reversing a journal in Workday.

**IF THIS**

**Need to make worktag changes\* to reclassify costs for expense reports or supplier invoices that have been paid\*\***

#### **THEN THAT**

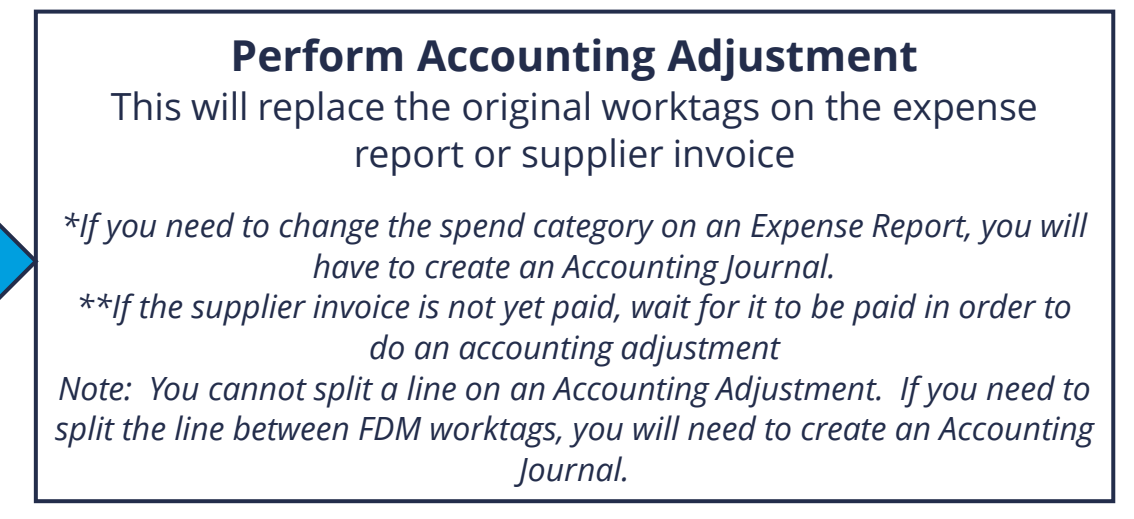

**Need to make worktag changes or reclassify costs for operational transactions (such as ISD) except for expense reports, supplier invoices, or payroll-related transactions\***

#### **Create Accounting Journal**

*\*If it is a paid expense report or supplier invoice, perform an accounting adjustment. If it is payroll-related, reach out to a Payroll Accounting Adjustment Specialist*

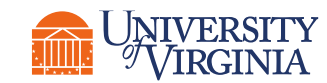

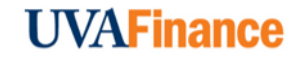

## Accounting Tasks | If This, Then That (2 of 2)

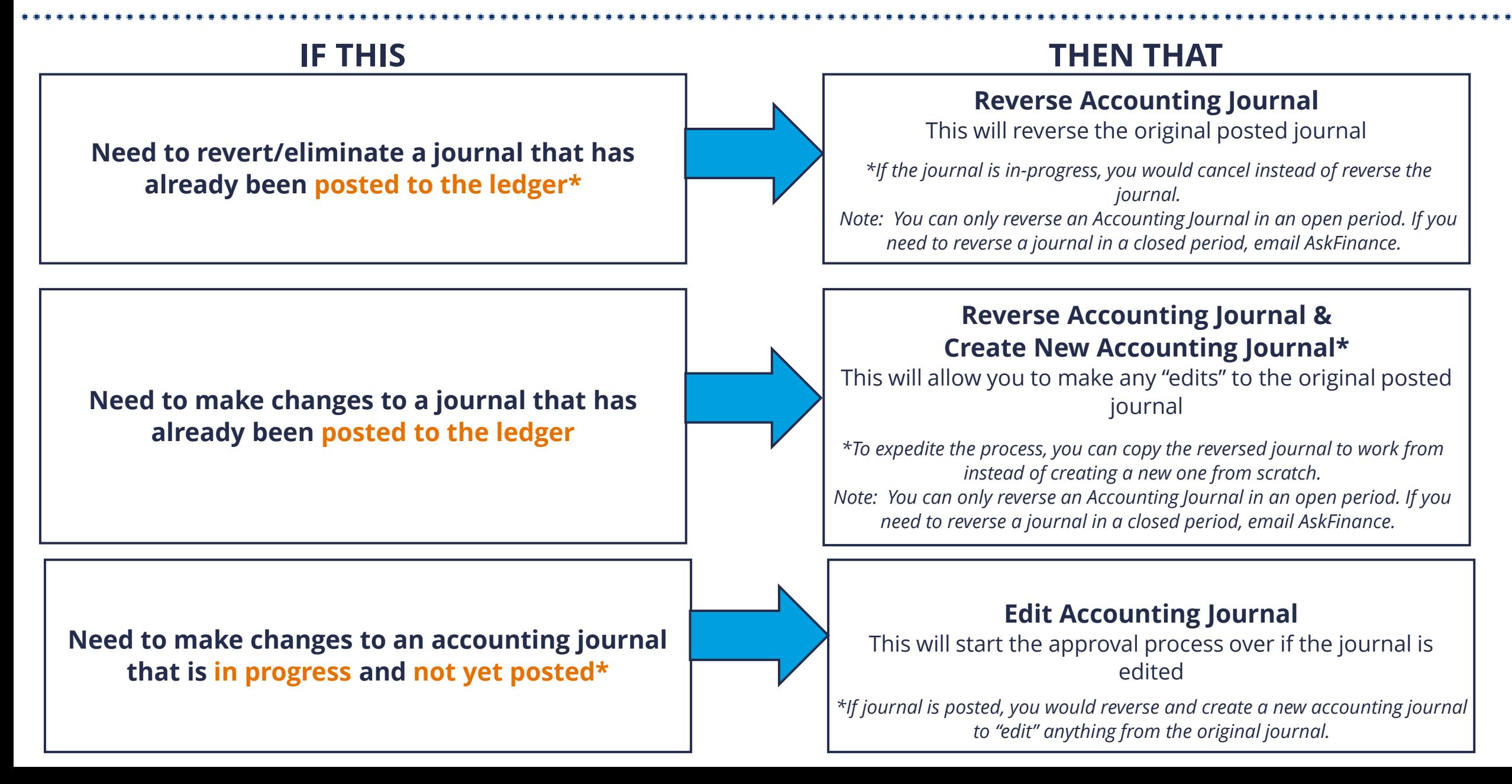

# Accounting Journal Sources

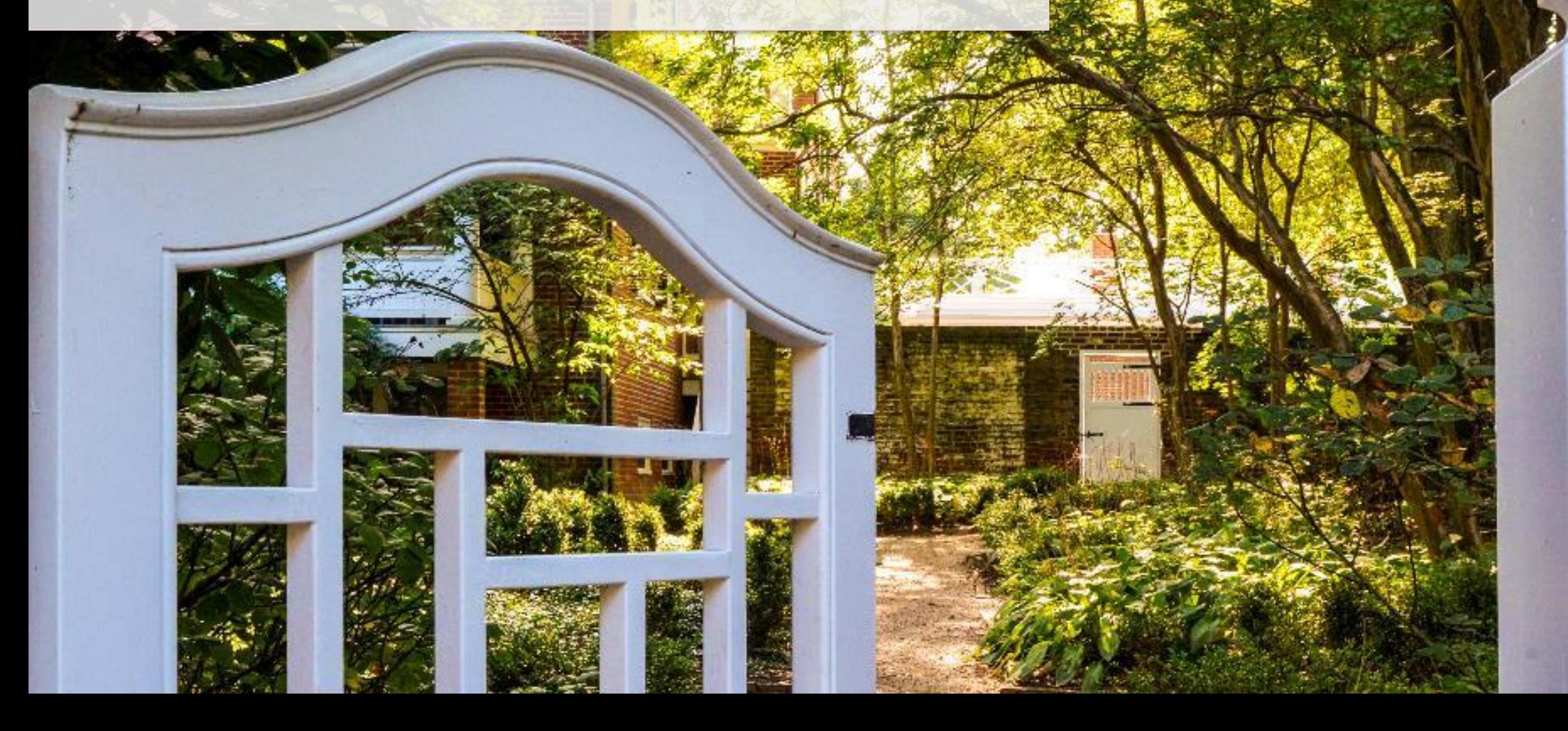

## Accounting Journal Sources | If This, Then That (1 of 2)

This cheat sheet is designed to help accountants determine what journal source to select when creating a journal in Workday.

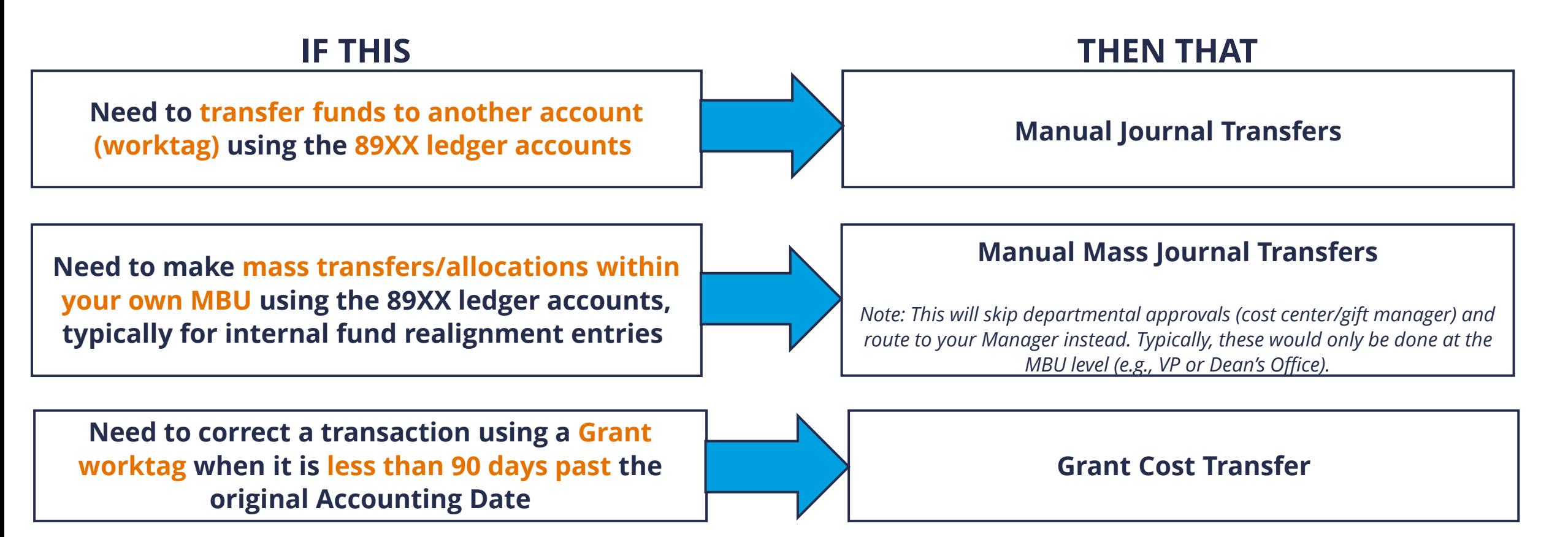

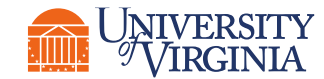

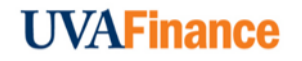

## Accounting Journal Sources | If This, Then That (2 of 2)

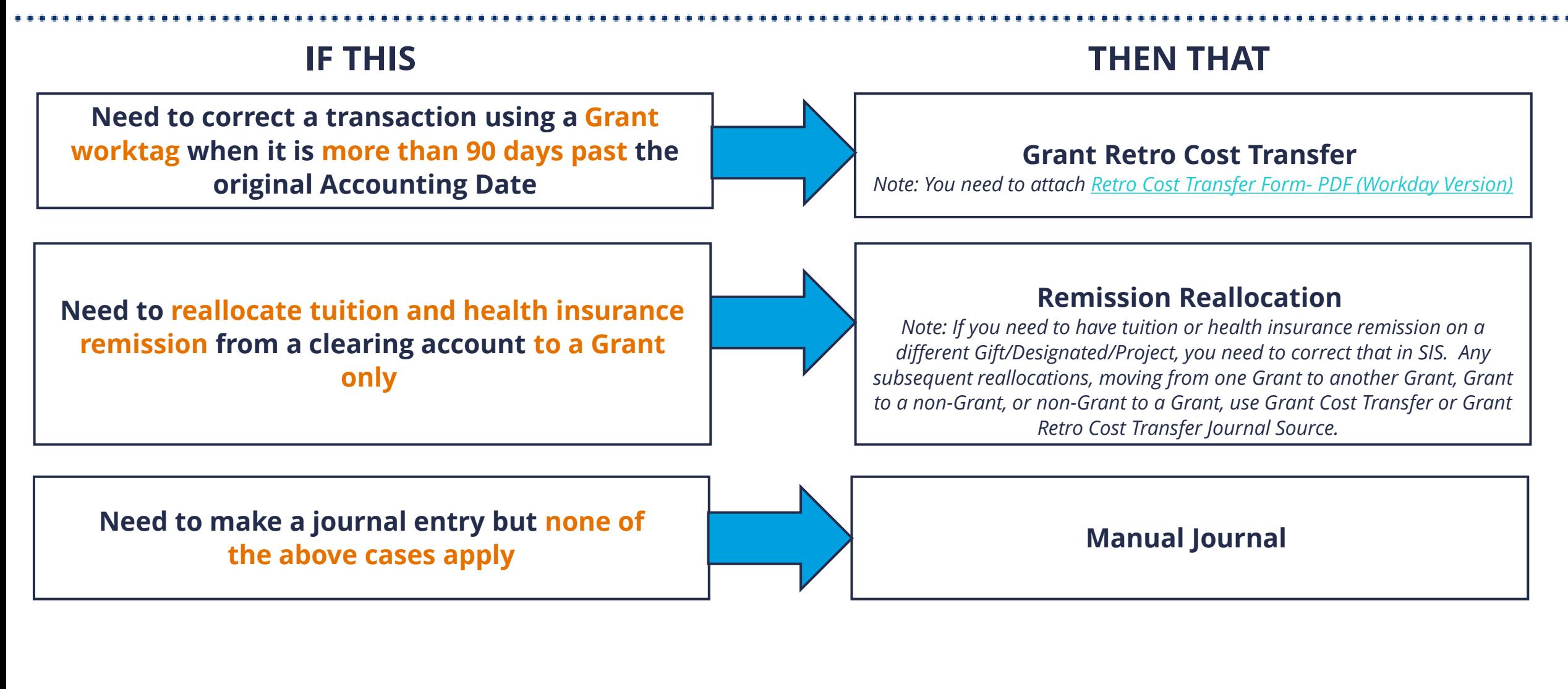

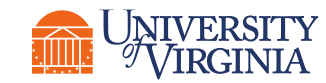

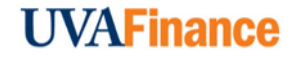

# Accounting Ledger Details

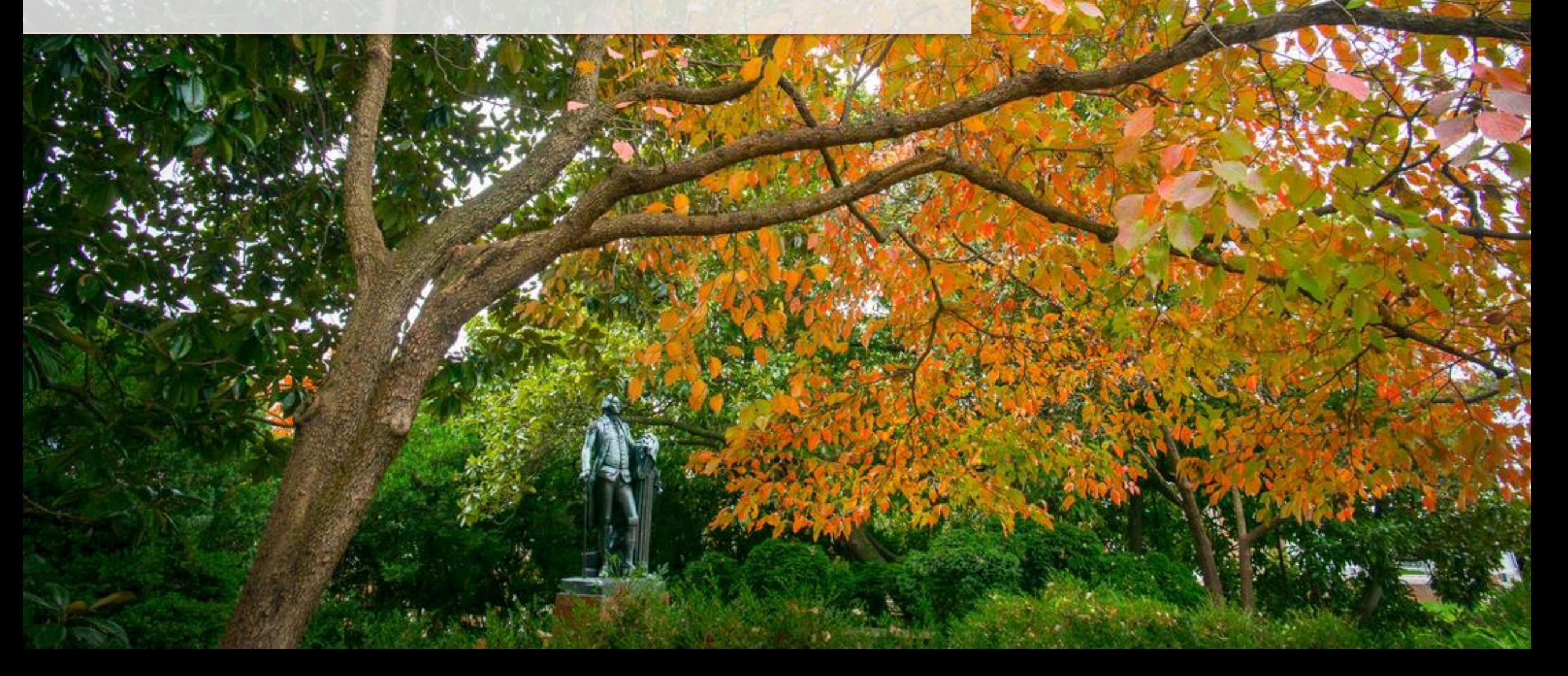

## Accounting Ledger Details| If This, Then That

This cheat sheet is designed to help accountants determine what ledger account to select when creating a journal in Workday.

**IF THIS THEN THAT**

**Need to find ledger account associated with the operational transaction (e.g., ISD) I need to make worktag changes on so that I can create a journal**

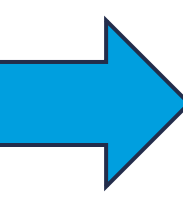

#### **Run the General Ledger Details report and filter by any operational transaction details to find the ledger account**

*Note: For example, you can filter by journal source, impacted worktag(s), and transaction amount to narrow down results.* 

**Need to find ledger account associated with the spend or revenue category I will be changing on an operational transaction so that I can create a journal**

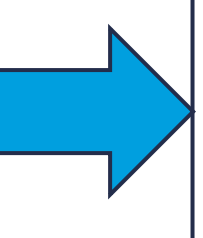

**Need to find ledger account and spend/revenue category for a transfer from one account to another using the manual journal transfer source**

**First, run the General Ledger Detail report to find the ledger account for the operational transaction. Then run the Ledger Accounting - Posting Rule Details report and filter by the new spend or revenue categories**

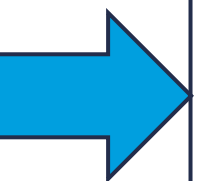

**Run the Ledger Accounting – Posting Rule Details report and filter the ledger account by transfer to find the appropriate transfer ledger account as well as the appropriate spend and revenue categories**

U VAFInanc 9